## Bar Code / Price Labels

Last Modified on 03/11/2024 3:36 pm CDT

When printing Product Labels, choose to include or exclude information to display on the label.

Navigate to the Bar Code / Price Labels report found at Accounting / Accounting Reports / Inventory / Products.

Designate the Product Labels criteria. Choose the Label Type and Barcode using the drop-downs. Choose to Include on printed label the Product Description, List Price, Lot Expiration Date, and/or Manufacturer Part #.

To choose which Products' labels are created, use the **Select Products / Lots** button. For the Avery 5160 *Label Type*, the *Exclude from printed label* options display, allowing the *Department ID* and *Product ID* to be excluded from the label. Excluding this information allows more room for the *Product Description* to print on the label.

## Select OK.

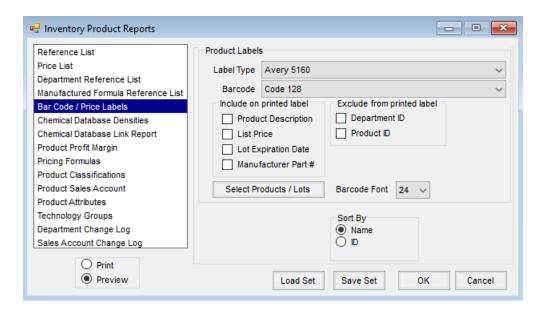